## How to use: gurobi ver.5.6, 6.0

## K.Hotta

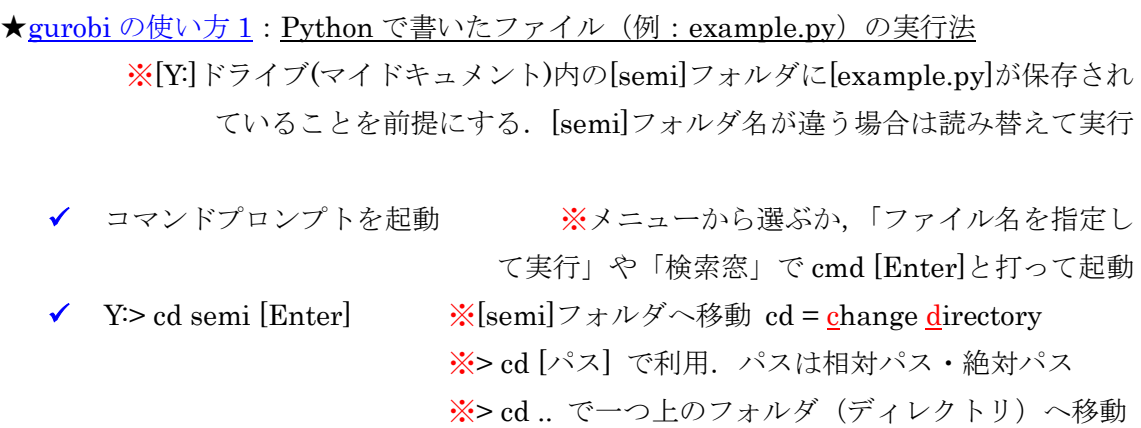

- Y:¥semi> gurobi [Enter] ※gurobi を起動 …①A
- gurobi> execfile("example.py") ※example.py を実行 …①B
- ① A, ①B を実行する代わりに,コマンドプロンプトから直接以下を打っても実行可能 Y:¥semi> gurobi example.py [Enter]

**★gurobi** の使い方2:コマンド プロンプト(cmd)で LP-file (例: example.lp) を使う

※[Y:]ドライブ(マイドキュメント)内の[semi]フォルダに[example.py]が保存され ていることを前提にする.[semi]フォルダ名が違う場合は読み替えて実行

- ✔ コマンドプロンプトを起動 ※メニューから選ぶか、「ファイル名を指定し て実行」や「検索窓」で cmd [Enter]と打って起動 ✔ Y:> cd semi [Enter] ※[semi]フォルダへ移動 cd = change directory ※> cd [パス] で利用. パスは相対パス・絶対パス ※> cd .. で一つ上のフォルダ(ディレクトリ)へ移動
- Y:¥semi> gurobi [Enter] ※gurobi を起動
- ▼ gurobi> m = read("example.lp") [Enter] ※LP-file を読込み, m へ代入 ※m はモデルを意味する名前で変えても良い(model=read(...), mdl=read(...)など) 以降の m を使うところは,モデル名を model や mdl など他の名前に設定した場合 は,そちらに置き換えて使う
- $\checkmark$  gurobi> m [Enter]
- ◆ gurobi> m.optimize() [Enter] ※最適化計算を開始する
- ◆ gurobi> m.ObjVal ※最適値 (目的関数値)を表示する
- ▼ m.printAttr(X) ※最適解表示 1:(X)はこの通りに. 大文字 X が解を意味する. この方法では、意味のある解(値が0でない解)のみを表示する. 値が0の解も 含め全ての最適解を表示したい場合は,for 文と getVars()を利用し,以下の通り
- qurobi > for v in m.getVar $()$ : [Enter]
- ✔ gurobi> print v.VarName + ": ", v.X ※行頭のインデント (字下げ) 必須

その他, gurobi 内で役に立つ命令

- ✔ gurobi> m.write("out.lp") [Enter] ※LP-file を整形しファイル (out.lp) に出力
- ✔ gurobi> m.write("out.sol") [Enter] ※最適解を記入しファイル (out.sol) に出力
- gurobi> help() ※ヘルプ・マニュアル
- ✔ gurobi> exit() [Enter] ※gurobiを終了する

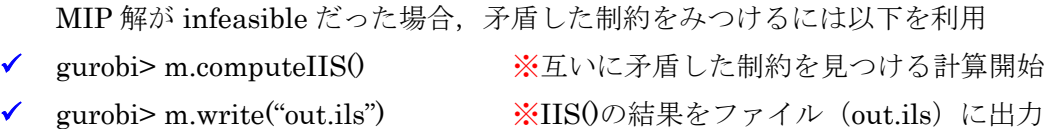

ここに記述した以上のことは,教科書『あたらしい数理最適化』の本文や「付録 A」「付 録 B」で勉強すること. また、Web 上にも様々な情報が紹介されているので参照のこと